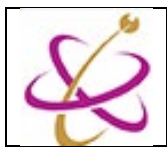

## **คู่มือการติดตั้ง Microsoft Office 2021 (Easy Setup)**

ไมโครซอฟท์ได้เปลี่ยนวิธีการติดตั้ง Office 2021 สำหรับลูกค้า Volume License เป็นแบบ Click-to-run (แบบ เดียวกับที่ใช้ติดตั้ง Office 365 เวอร์ชันเดสก์ท็อป) แทนการติดตั้งด้วย MSI แบบเดิม จึงไม่มีการออกไฟล์อิมเมจ ISO ให้ ความต้องการของระบบขั้นพื้นฐานที่ต้องการ

- Office 2021 ต้องติดตั้งบน Windows 10 ขึ้นไปเท่านั้น

- คอมพิวเตอร์จะต้องเชื่อมต่อกับระบบเครือข่ายอินเตอร์เของม.พะเยาเท่านั้น

วิธีการติดตั้ง

1. ดาวน์โหลดไฟล์ติดตั้งและ extract files ออกมา จะได้โฟลเดอร์ Citcoms ตามภาพ

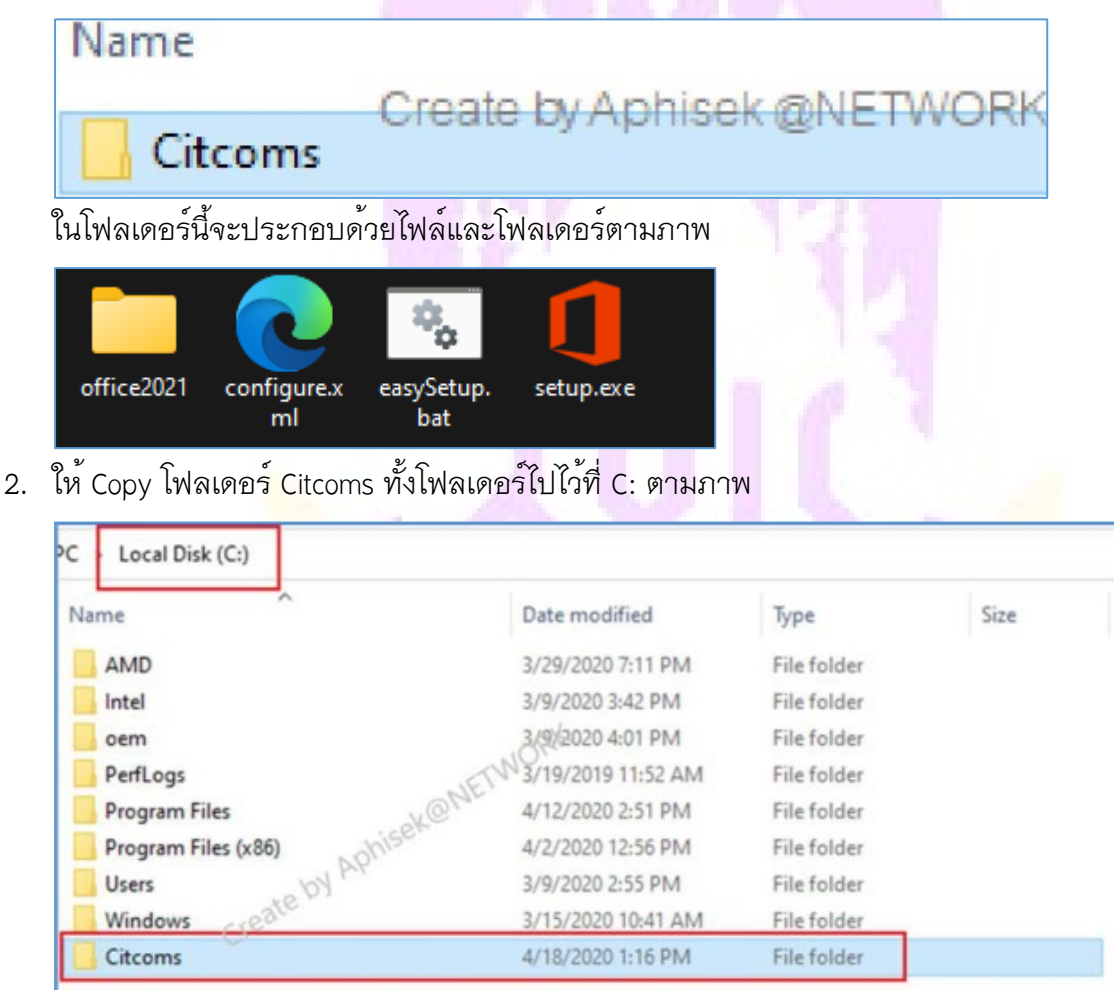

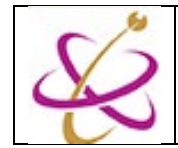

3. จากนั้นเปิดโฟลเดอร์ Citcoms ใน C: ที่เรา Copy มา แล้วคลิกขวาไฟล์ชื่อ easySetup.bat เลือกเมนู Run as administrator ตามภาพ

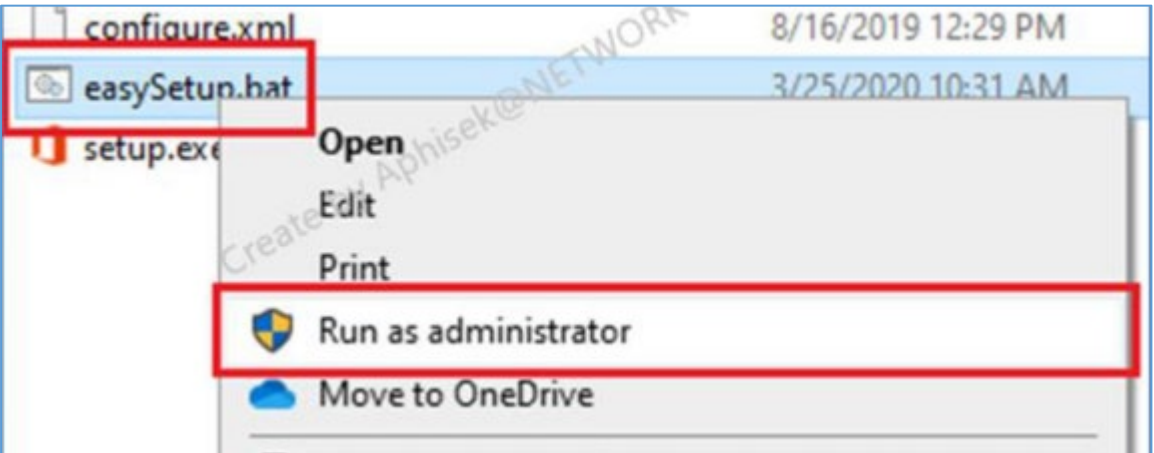

4. ตัว setup จะทำการเรียกหน้าต่างการติดตั้งโปรแกรมขึ้นมา หากมีการขออนุญาตให้เลือก Yes เพื่อเริ่มทำการ ติดตั้ง

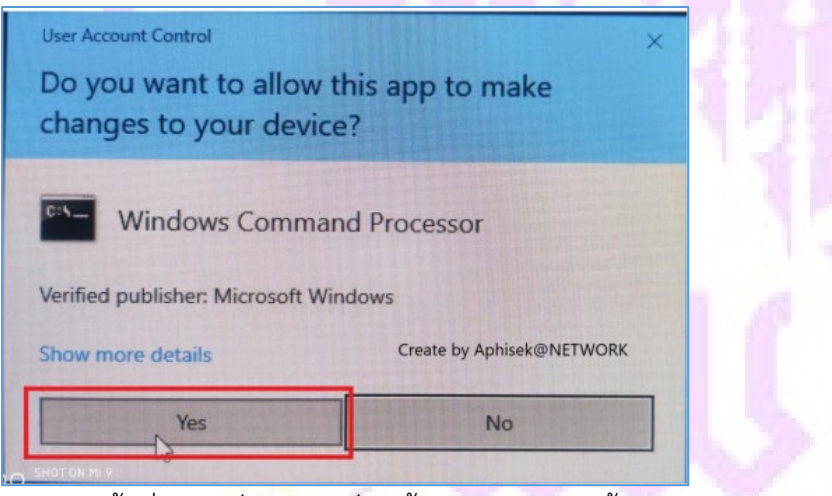

5. รอตัวติดตั้งเริ่มดาวน์โหลดไฟล์ติดตั้งและทำการติดตั้งอัตโนมัติ

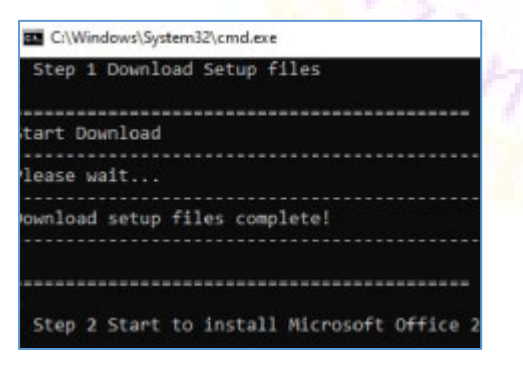

ทั้งนี้การทำงานทุกอย่างจะคล้ายกับการติดตั้ง Microsoft office2019 ทุกอย่าง เพียงแต่ว่า User Interface ช่วงของ การติดตั้งอาจจะต่างกันนิดหน่อย ผู้ใช้งานสามารถใช้คู่มือของการติดตั้งในเวอร์ชั่น 2019 เพื่อดูประกอบเพิ่มเติมได้

Page **2** of **2**

## **Network Operation Center, Citcoms, University of Phayao**